## **VirtualBox**

## **shared folder - Rechte**

<https://stackoverflow.com/questions/26740113/virtualbox-shared-folder-permissions>

## **USB passthrough**

benötigt extension-pack

<https://www.eltima.com/de/article/virtualbox-usb-passthrough/>

## **import der Win10Dev**

download vbox-VM from <https://developer.microsoft.com/de-de/windows/downloads/virtual-machines>

```
$ windev=WinDev1910Eval
$ tar -xvf ${windev}.ova
$ nano ${windev}.ovf #change SVGA to VGA in <Display controller="VBoxSVGA"
VRAMSize="128"/>
$ newsha1=$(sha1sum ${windev}.ovf | sed -e 's/^\([0-9a-
f]\+\)\s\+\(.*\+\)$/SHA1 (\2) = \1/')
$ sed -i -e 's/^.*.ovf.*$/'"$newsha1"'/' ${windev}.mf #replace checksum of
ovf-file
$ tar -cvf ${windev}-NEW.ova ${windev}.ovf ${windev}-disk001.vmdk
${windev}.mf #maybe repack
```
then you can import the ovf into VBox5

<https://gist.github.com/goodjob1114/9ededff0de32c1119cf7>

From: <https://wiki.fw-web.de/>- **FW-WEB Wiki**

Permanent link: **<https://wiki.fw-web.de/doku.php?id=linux:virtualbox>**

Last update: **2023/06/08 17:06**

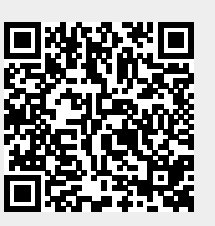